# **ERM / SLAVE DIAGNOSTICS AND ERROR CODES**

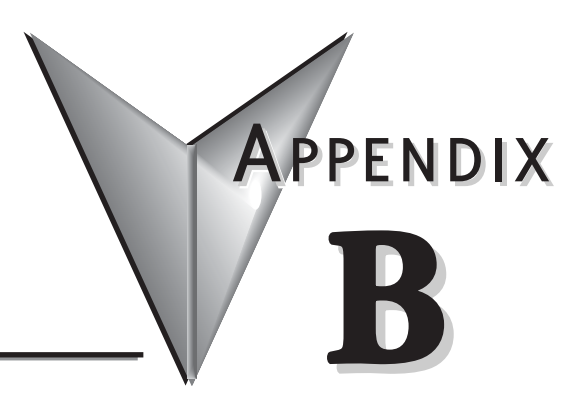

# **In This Appendix...**

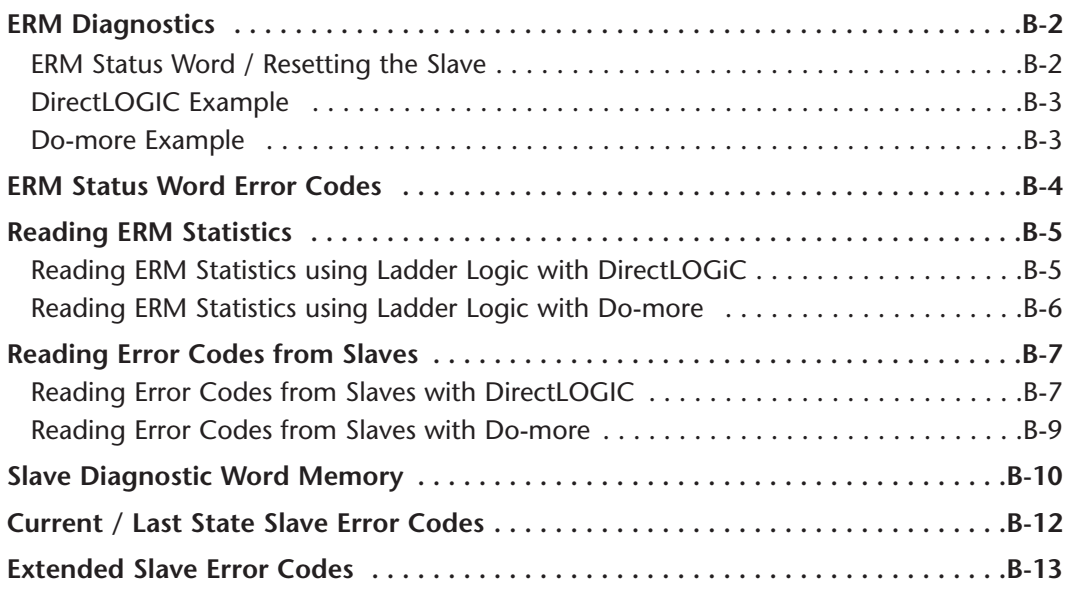

# <span id="page-1-0"></span>**ERM Diagnostics**

The first two words of memory in the Discrete Input table is used for ERM/slave status information, and the first word of memory in the Discrete Output table is for Disable Slave Command bits. The default memory addresses DLX300/X300 and DLY300/Y300 are used in this example.

#### **Do-more DirectLOGIC**

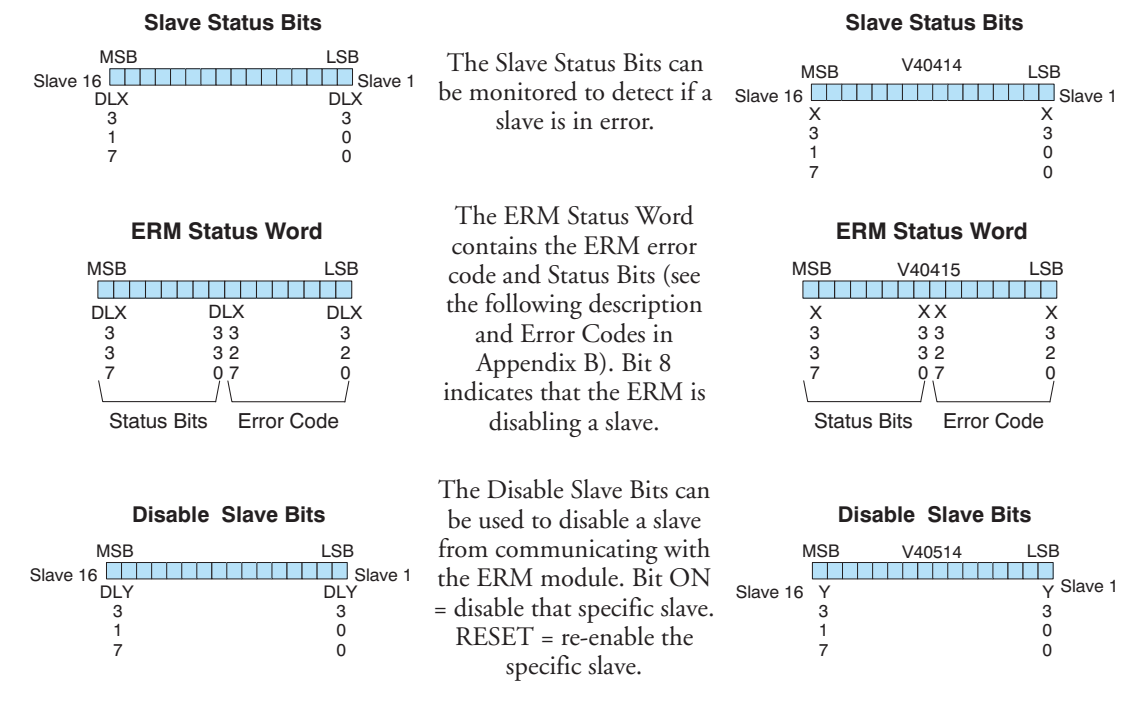

#### **ERM Status Word / Resetting the Slave**

The ERM Status Word contains the current ERM Error Code in the Least Significant Byte and the Status Bits in the Most Significant Byte. Currently, only bit 8 is used in the MSB designating the ERM is disabling Slave.

When using the Slave Disable Bits, the ERM must recognize the request to disable a slave before attempting to re–enable that slave. This closed loop feedback is necessary due to the asynchronous scans of the ERM and PLC. X330 (DirectLOGIC) or DLX330 (Do-more) is the only feedback bit for ALL slave disabling bits (DLY300/Y300 – DLY317/Y317). Either disable multiple slaves all on the same scan or serialize the disable process by using ladder logic interlocks.

Use the following ladder logic code to manually reset a slave. For example, use this resetting method when "Hot Swapping" a Terminator I/O module on a slave that is set up to be *manually* reset using ladder logic. The default for the Terminator EBC is *automatic* rescan after "Hot Swapping" and I/O module.

# <span id="page-2-0"></span>**DirectLOGIC Example**

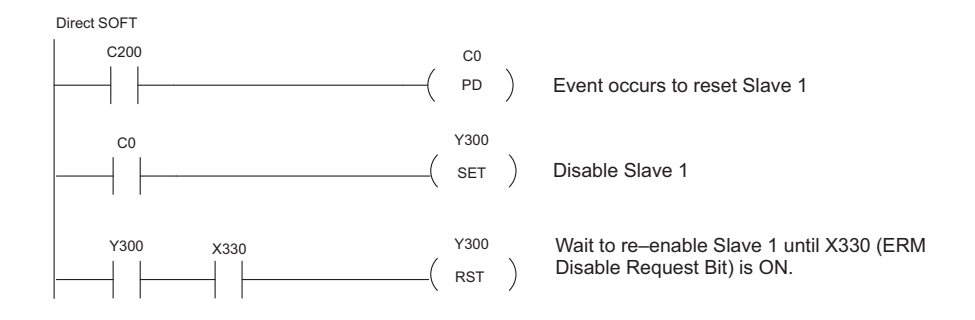

### **Do-more Example**

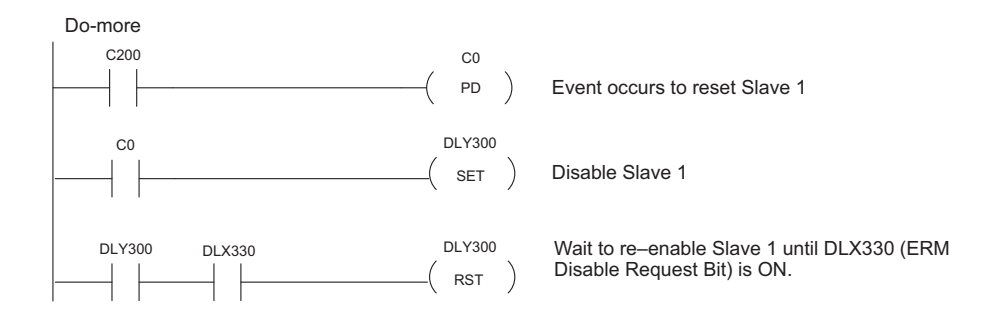

Ξ

# **ERM Status Word Error Codes**

The following table describes the errors that will be reported to the ERM Status Word.

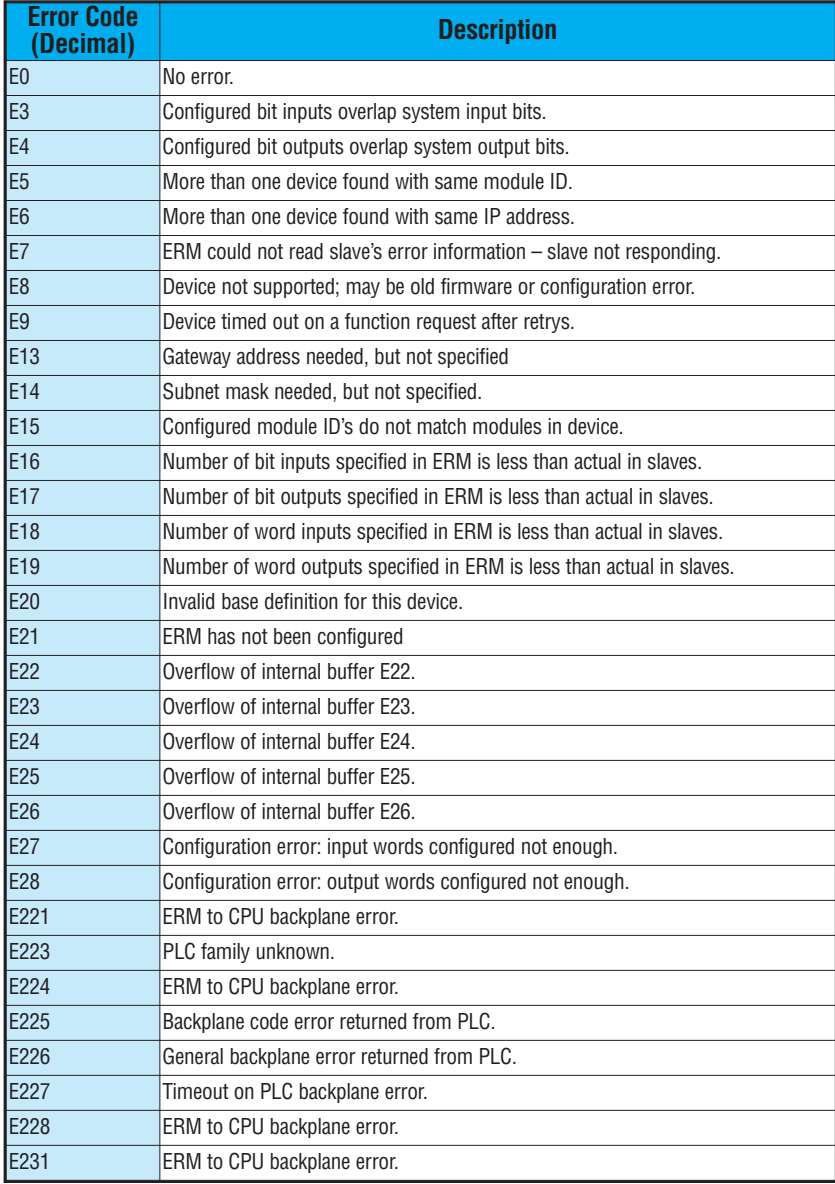

<span id="page-3-0"></span>Г,

# <span id="page-4-0"></span>**Reading ERM Statistics**

## **Reading ERM Statistics using Ladder Logic with DirectLOGIC**

The following ladder logic example reads the ERM statistics from the ERM module. 12 words (24 bytes) of statistical data are stored in the ERM's memory starting at V0 (TA0). Use slave address of 90 when reading ERM statistics. In the example below, the RX instruction stores the statistical data from the ERM module to V1400 – V1413 in the CPU's memory. More information on the RX network instruction can be found in the PLC User Manual. The ERM module is located in slot 2 of the I/O base in this example. Refer to the Special Relays Appendix in the PLC User Manual to identify each slot's Module Busy and Comm Error bits.

**PLC Address | Description of Statistic | Research PLC Address | Research P Addr + 0 Minimum I/O Scan in milliseconds** Word / Decimal **Addr + 1** Maximum I/O Scan in milliseconds Word / Decimal **Addr + 2.3** Total accumulated time in milliseconds DWord / Decimal **Addr + 4,5** Total number of I/O Scans DWord / Decimal **Addr + 6,7** Number of PLC Read Retries DWord / Decimal

**Addr + 10.11 Number of PLC Write Retries DWord / Decimal** 

The format of the ERM's statistics is as follows:

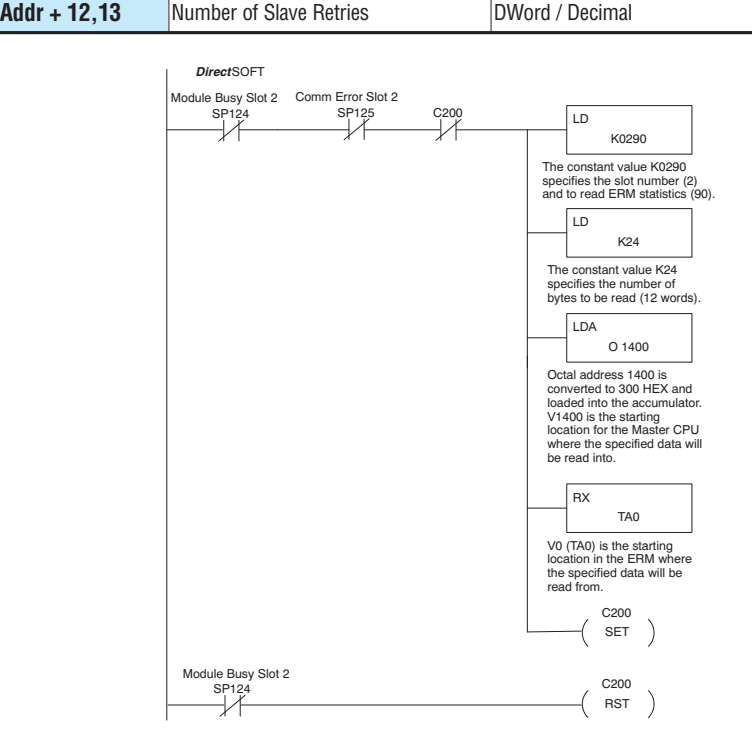

**Ethernet Remote Master User Manual, 2nd Edition - H24-ERM-M B-5**

#### <span id="page-5-0"></span>**Reading ERM Statistics using Ladder Logic with Do-more**

The following ladder logic example reads the ERM statistics from the ERM module. 12 words (24 bytes) of statistical data are stored in the ERM's memory starting at V0 (TA0). Use slave address of 90 when reading ERM statistics. In the example below, the DLRX instruction stores the statistical data from the ERM module to V100 – V111 in the CPU's memory. More information on the DLRX network instruction can be found in the Do-more help file. The ERM module is located in slot 2 of the I/O base in this example. Interlocking is not required in Do-more. Turning on C10 will result in one read of the ERM.

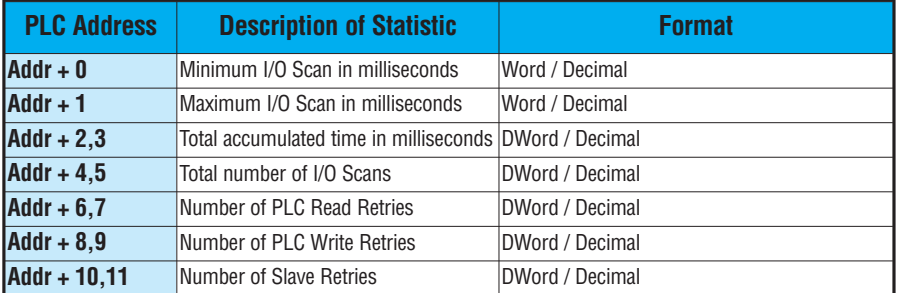

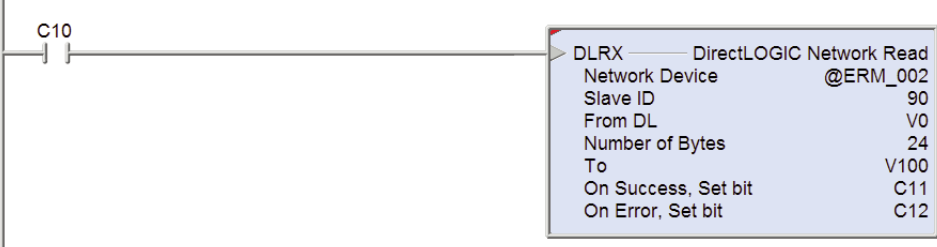

# <span id="page-6-0"></span>**Reading Error Codes from Slaves**

### **Reading Error Codes from Slaves with DirectLOGIC**

The following ladder logic example reads the Error Codes from three slaves (1–3). The slaves' error data is stored in their memory starting at V0 (TA0). Up to 36 words (72 bytes) of error codes can be read from a slave depending on the number of bases and I/O modules (slots) used per slave. In the example below, the RX instruction stores the Error data read from Slave 1 to V2000 – V2013 and from Slave 2 to V2020 – V2033, etc. in the CPU's memory. More information on the RX network instruction can be found in the PLC User Manual The ERM module is located in slot 2 of the 205 I/O base in this example. Refer to the Special Relays Appendix in the PLC User Manual to identify each slot's Module Busy and Comm Error bits. Refer to the Slave Diagnostic Word Memory Table in this chapter for a description of the word information read from the slaves. This example reads words  $V0 - V11$  (24 bytes) from the slaves.

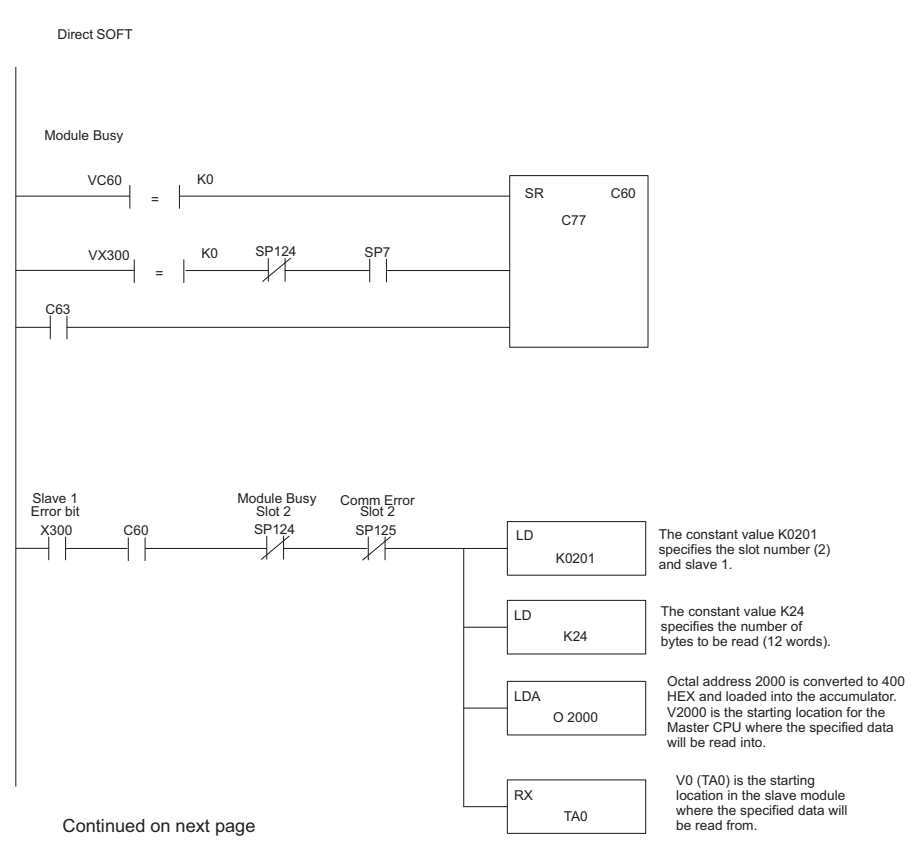

**B**

#### **Continued from previous page**

Continued from previous page

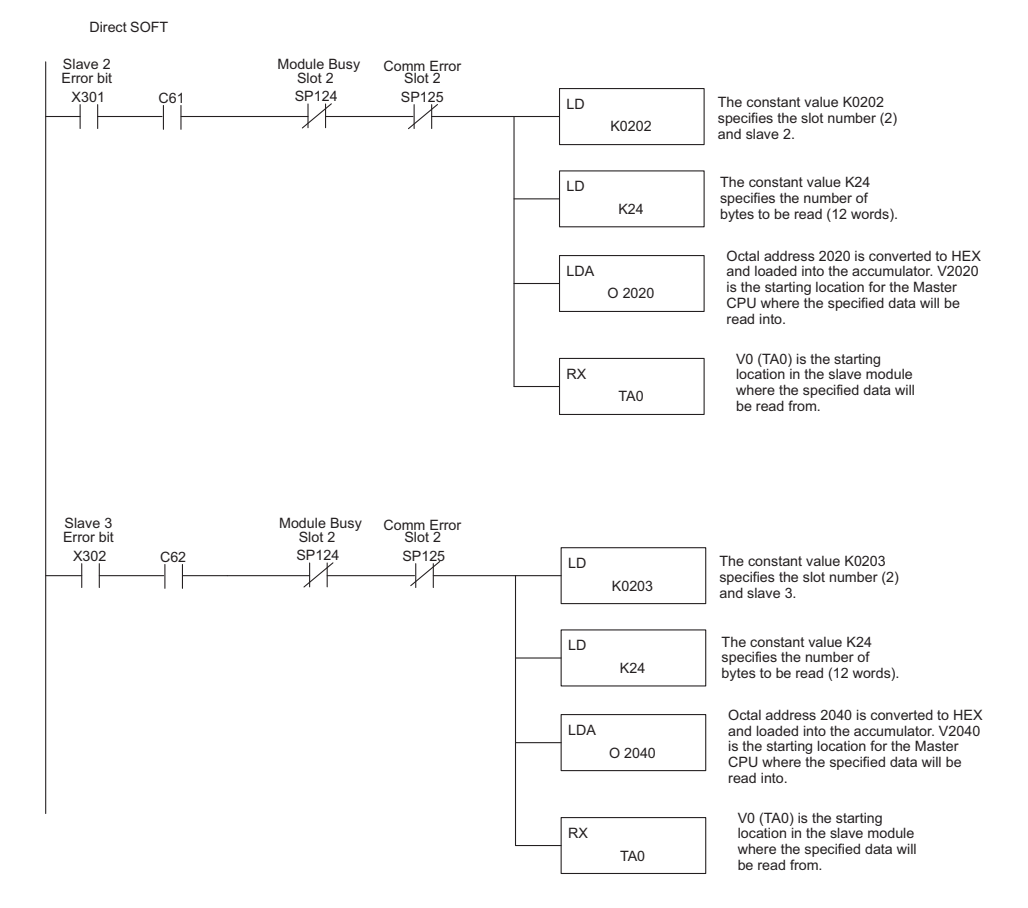

#### <span id="page-8-0"></span>**Reading Error Codes from Slaves with Do-more**

The following ladder logic example reads the Error Codes from slaves (1–3). The slaves' error data is stored in their memory starting at V0 (TA0). Up to 36 words (72 bytes) of error codes can be read from a slave depending on the number of bases and I/O modules (slots) used per slave. In the example below, the DLRX instructions read 24 bytes of Error data from Slave 1 to CPU memory V200 – V211, from Slave 2 to CPU memory V212 – V223 and from Slave 3 to CPU memory V224 – V235. More information on the DLRX network instruction can be found in the Do-more help file. The ERM module is located in slot 2 of the 205 I/O base in this example. Refer to the Slave Diagnostic Word Memory Table on the following page for a description of the word information read from the slaves. Interlocking reads to the three slaves is not required. The CPU will manage the reads. Turning on C13 will result in one read of Slave 1, then a read of Slave 2, then a read of Slave 3.

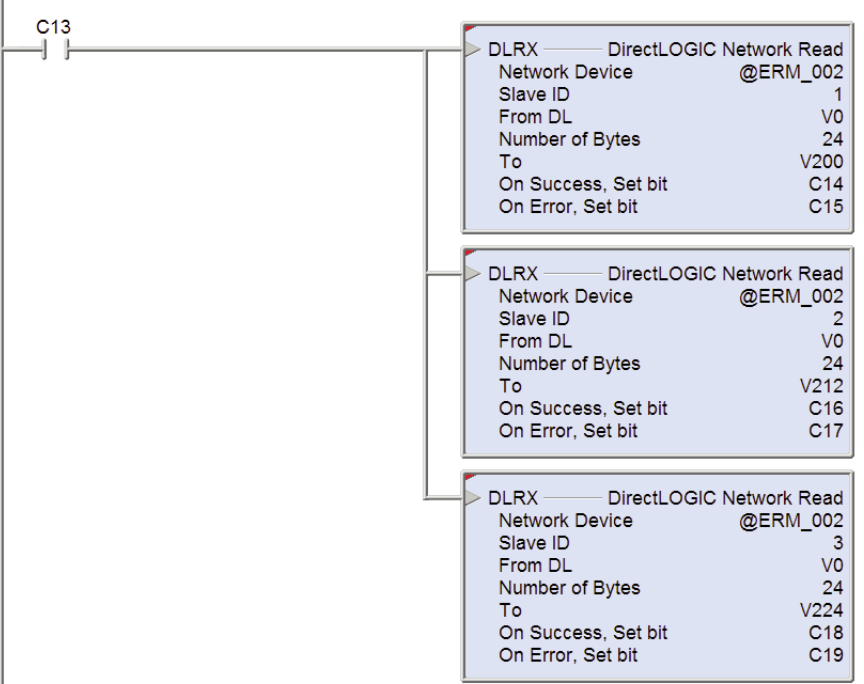

# <span id="page-9-0"></span>**Slave Diagnostic Word Memory**

The following table describes the Word information that is obtained when a slave's diagnostic information is read (RX) by the PLC CPU into its memory. Applies to 205/405 and Terminator EBC modules.

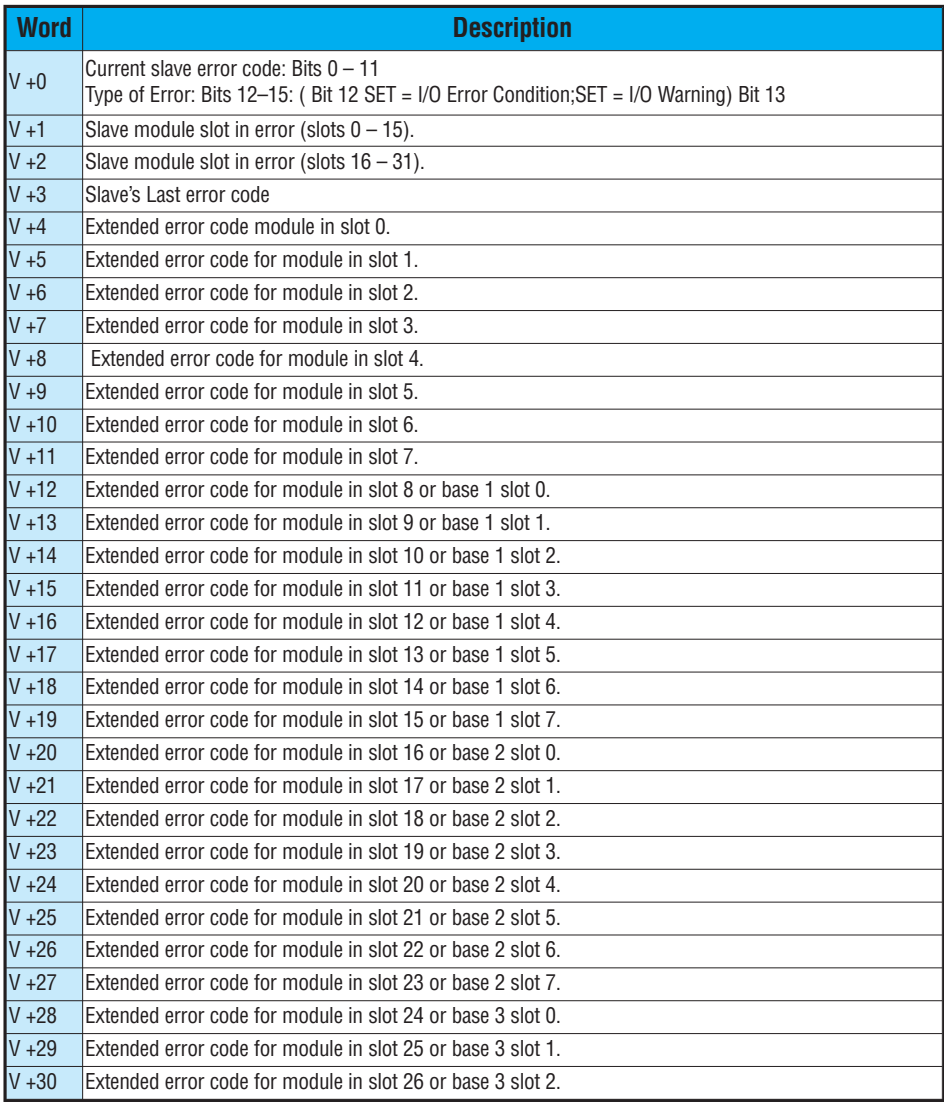

#### **Continued on following page**

#### **Continued from previous page**

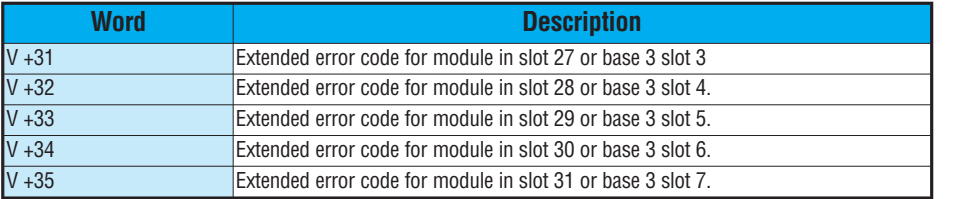

Ξ

# <span id="page-11-0"></span>**Current / Last State Slave Error Codes**

The following table lists the Current and Last State Slave error codes for Word 0 and Word 3 in the Slave Diagnostic Word Memory Table. Applies to 205/405 and Terminator EBC modules.

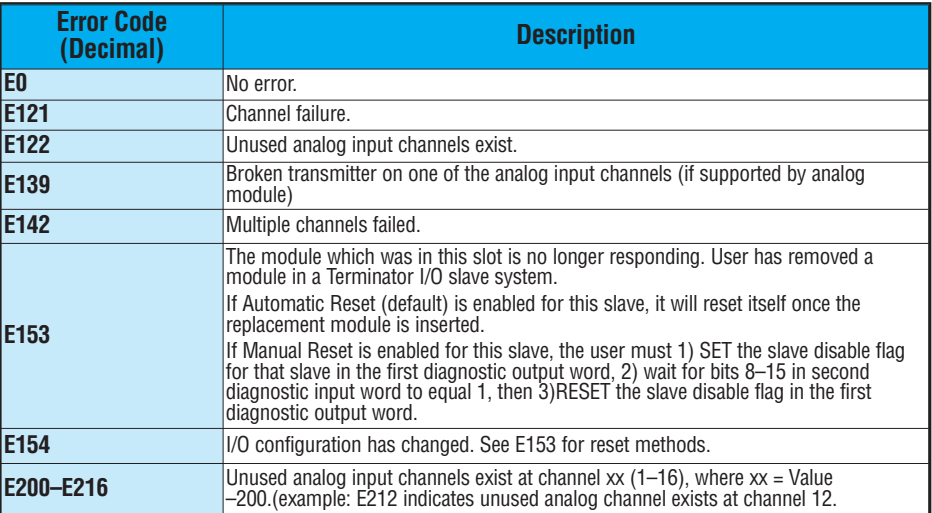

# <span id="page-12-0"></span>**Extended Slave Error Codes**

The following table lists the Extended Slave error codes for Words 4–35 in the Slave Diagnostic Word Memory Table. Applies to 205/405 and Terminator EBC modules.

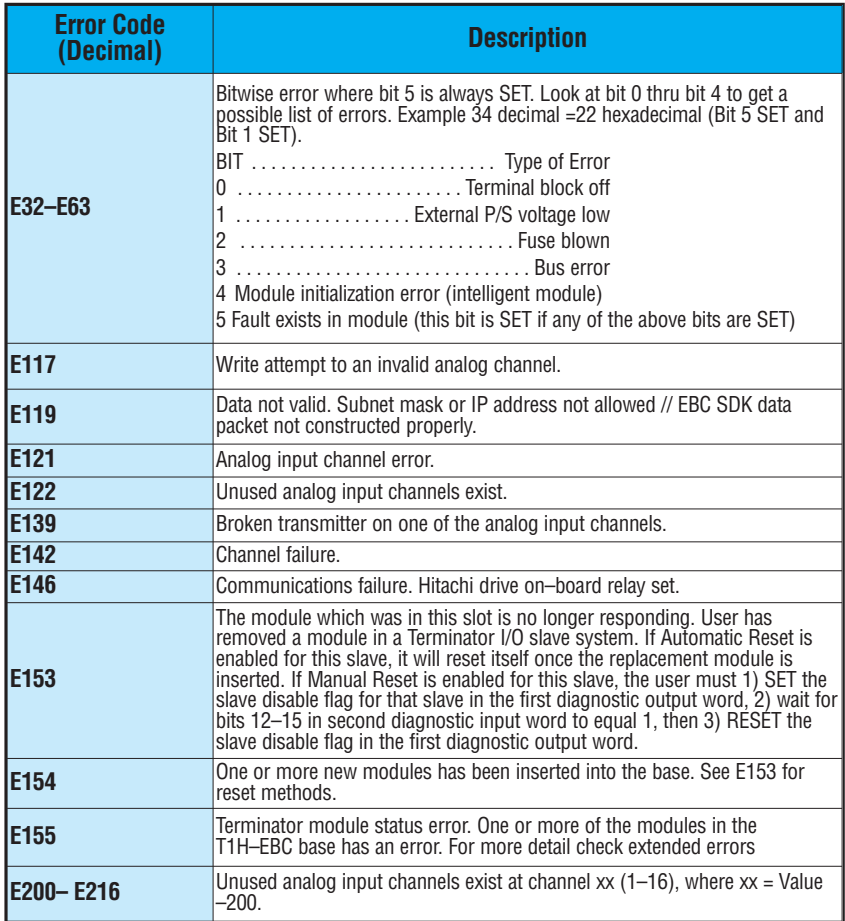

# **Notes:**

D